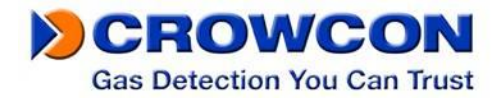

## **Crowcon Clip und Crowcon Clip+** *Einzelgasüberwachungsgerät mit begrenzter Nutzungsdauer*

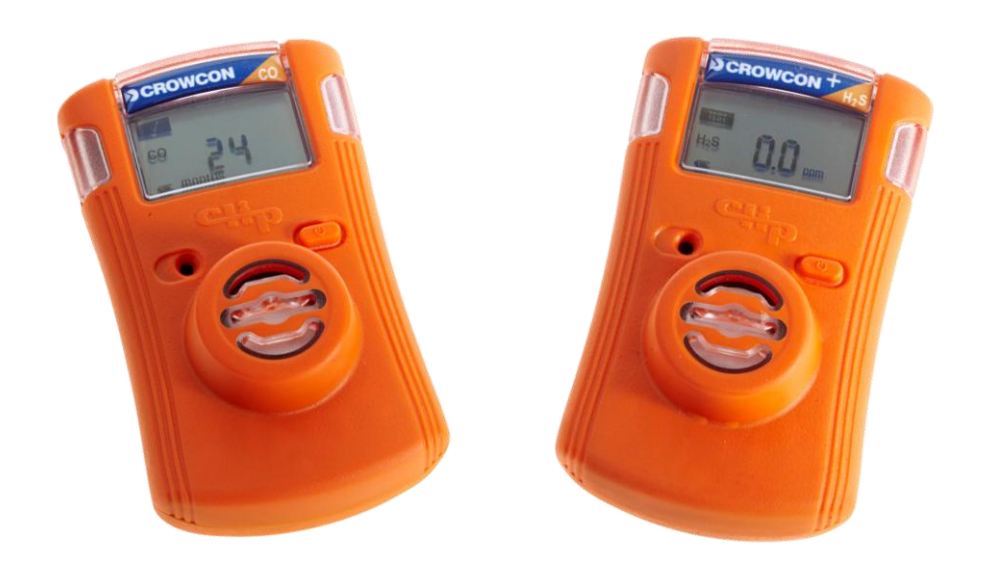

## **Montage- und Bedienungshandbuch**

**Crowcon Kontakt: GB:** 2 Blacklands Way, Abingdon Business Park, Abingdon, OXON, OX14 1DY +44 (0) 1235 557700 **sales@crowcon.com USA:** 21 Kenton Lands Road, Erlanger, Kentucky 41018-1845 +1 859 957 1039 **salesusa@crowcon.com NL:** Vlambloem 129, 3068JG, Rotterdam +31 10 421 1232 **eu@crowcon.com SG:** Block 194 Pandan Loop, #06-20 Pantech Industrial Complex, Singapore, 128383 +65 6745 2936 **sales@crowcon.com.sg CN:** Unit 316, Area 1, Tower B, Chuangxin Building, 12 Hongda North Road, Beijing Economic & Technological Development Area, Beijing, PRC 100176 +86 10 6787 0335 **[saleschina@crowcon.com](mailto:saleschina@crowcon.com)**

**[www.crowcon.com](http://www.crowcon.com/) oder www.crowcon.us**

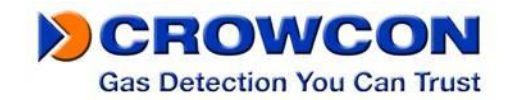

# **BITTE VOR DEM BETRIEB SORGFÄLTIG LESEN**

Die persönlichen Überwachungsgeräte Crowcon Clip und Crowcon Clip+ sind mobile Sicherheitsgeräte. Daher sollten Sie dieses Handbuch lesen und verstehen, um sicherzugehen, dass Sie für die Benutzung der Geräte und angemessenes Handeln im Falle eines Alarms ausreichend geschult sind.

## **WARNHINWEISE**

- $\triangle$  Sollte das auf der Verpackung aufgedruckte "Aktivierung vor" Datum bereits verstrichen sein, darf das Gerät nicht mehr aktiviert werden.
- $\triangle$  Es dürfen keine Einzelteile ausgebaut oder ersetzt werden, da dies die Eigensicherheitsklassifizierung des Geräts beeinträchtigen kann und somit die Garantie erlischt
- Vor dem täglichen Gebrauch überprüfen Sie bitte folgendes: -Sensor und Audioports müssen frei von Behinderungen, v.a. Schmutz und Verstopfungen, sein.

-Führen Sie den "Selbst-Test" durch, um den ordnungsgemäßen Betrieb des optischen, akustischen und Vibrationsalarms zu gewährleisten.

-Bestätigen Sie die Anzeige des Prüfsymbols in der linken oberen Ecke, die einen erfolgreichen "Selbst-Test" anzeigt.

- $\triangle$  Das O<sub>2</sub> persönliche Überwachungsgerät muss mindestens alle 30 Tage kalibriert werden. Die Kalibrierung muss in der frischen Luft durchgeführt werden. Hinweise zur Kalibrierung finden Sie im Abschnitt  $O<sub>2</sub>$  persönliches Überwachungsgerät.
- Die CO und H2S Versionen der Crowcon Clip und Crowcon Clip+ Geräte benötigen während der gesamten Nutzungsdauer keine Kalibrierung, diese Möglichkeit besteht jedoch bei der C-Test. Für die ersten beiden Geräte empfehlen wir regelmäßige Bump-Tests; siehe hierzu unsere nachstehenden Bump-Test-Hinweise:
- $\triangle$  Führen Sie für die persönlichen Überwachungsgeräte mindestens alle 90 Tage einen Bump-Test durch, indem Sie den Sensor mit einer bekannten Konzentration des zu erkennenden Zielgases beaufschlagen. Empfohlene Zielgaskonzentrationen (H2S: 25/15 ppm, CO: 200/100 ppm, O2: 18%). Bump-Tests können entweder manuell oder mithilfe des C-Test durchgeführt werden. Wenn Sie eine manuelle Prüfung durchführen möchten, vergewissern Sie sich, dass Sie in einer Umgebung mit sauberer Luft testen.
- Wenn ein Überwachungsgerät den Selbst-Test oder Bump-Test nicht besteht, darf es nicht weiter verwendet werden.
- $\triangle$  Das persönliche Überwachungsgerät wird mit einer Lithiumbatterie betrieben, die nach Gebrauch an einer geeigneten Batteriesammelstelle gemäß EU WEEE Richtlinie entsorgt werden muss.
- $\triangle$  Tauschen Sie Einzelteile aus dem Inneren des Geräts nicht aus, da dies die Eigensicherheit des Produkts beeinträchtigen kann und alle Garantien erlöschen.
- Versuchen Sie nicht, die Batterie oder den Sensor auszutauschen. Das Gerät ist als Einwegprodukt konzipiert. Durch Tausch oder Manipulation dieser Komponenten wird die Garantie ungültig.
- △ Sollten Sie eine Fehlfunktion des Geräts vermuten oder technische Probleme haben, wenden Sie sich bitte an Crowcon, Ihre Crowcon-Filiale vor Ort, Ihren regionalen Handelsvertreter oder ein eingetragenes Service-Zentrum.

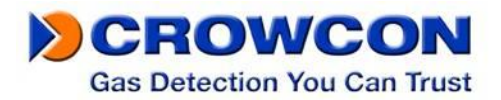

#### **Vorwort**

Vielen Dank, dass Sie sich für ein neues Crowcon Clip oder Crowcon Clip<sup>+</sup> entschieden haben. Wir von Crowcon haben die Notwendigkeit von zuverlässigen und robusten, persönlichen Überwachungsgeräten erkannt. Unsere Geräte bieten eine einfache Handhabung und sind so handlich, dass Sie überall getragen werden können, ohne dass Sie bei der Arbeit stören.

Clip und Clip<sup>+</sup> sind Personeneinzelüberwachungsgeräte zur Erkennung von spezifischen toxischen Gasen wie Kohlenmonixid (CO) oder Schwefelwasserstoff (H<sub>2</sub>S) oder zur Erkennung von Sauerstoffmangel  $(O_2)$ .

Wir richten unser Hauptaugenmerk auf Einzelbenutzer und Anlagenmanager gleichermaßen und bieten daher anwendungsspezifische feststehende und tragbare Lösungen zum Schutz von Personen und anlagen vor Gefahren durch brennbare, toxische gase und Sauerstoffmangel. Sollten Sie weitere Informationen zu diesem oder einem anderen Produkt von Crowcon wünschen, wenden Sie sich bitte an Crowcon, Ihre Crowcon-Filiale vor Ort, Ihren regionalen Handelsvertreter oder ein eingetragenes Service-Zentrum.

## **Inhalt**

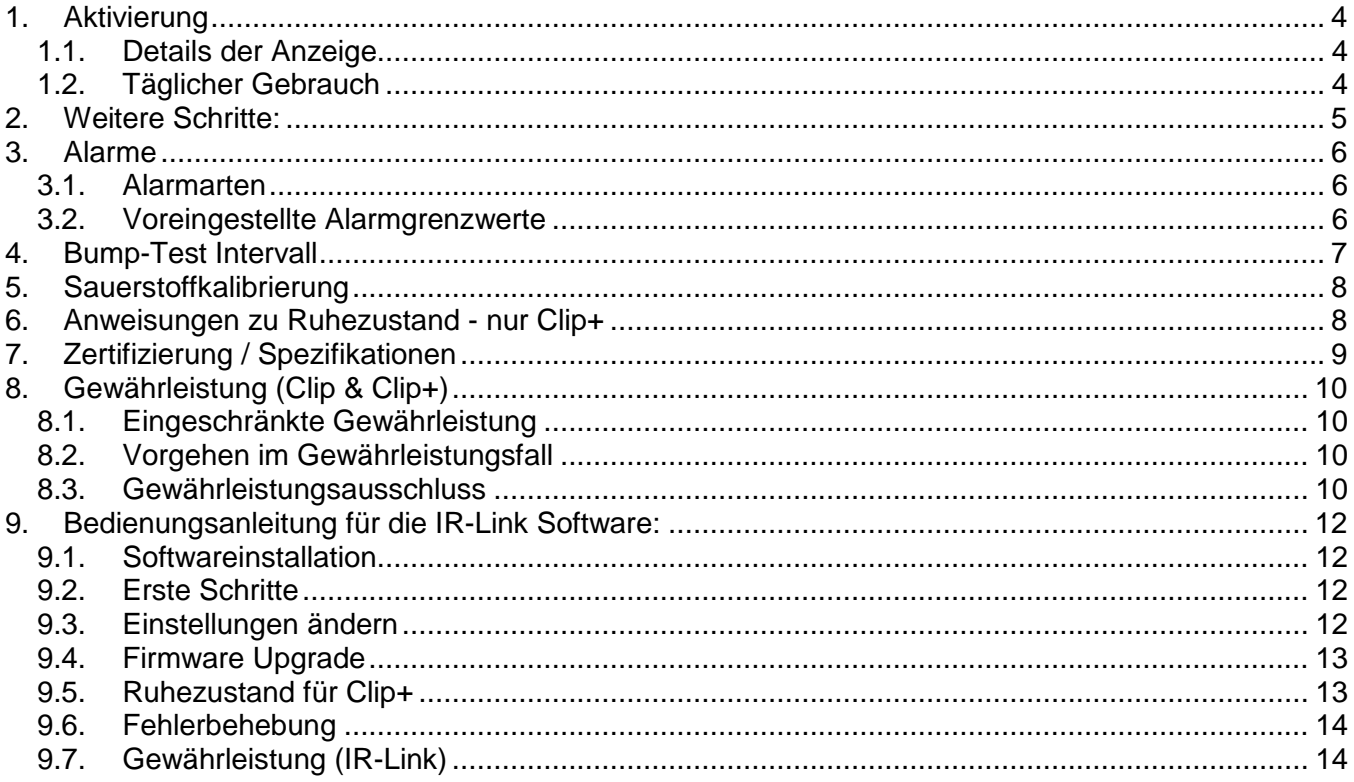

## <span id="page-3-0"></span>**1. Aktivierung**

Zur Aktivierung von Crowcon Clip oder Clip+, halten Sie die Taste etwa 5 Sekunden lang gedrückt. Während der Aktivierung vibriert das Überwachungsgerät, die LEDs blinken rot und der akustische Alarm ertönt. Bei erfolgreicher Aktivierung, erscheint die restliche Nutzungsdauer als verbleibende von 24 Monaten auf dem Bildschirm des persönlichen Überwachungsgeräts.

## <span id="page-3-1"></span>**1.1.**Details der Anzeige

Das persönliche Überwachungsgerät ist mit einem speziellen LCD mit großem Sichtwinkel ausgestattet, um eine bessere Sicht zu gewährleisten. Wenn kein Gas vorhanden ist, wird die verbleibende Nutzungsdauer angezeigt. Wenn ein Gas vorhanden ist, schaltet die Anzeige automatisch um und zeigt

die Gaskonzentration und ein Batteriesymbol. \*Beachten Sie, dass die angezeigte Zahl in der IR Link

Software über die Bedienungsoptionen

"Sensormesswerte anzeigen" und "Uhrzeit ausblenden" geändert werden können.

- Warnung: Die Bediener müssen sich mit den Symbolen für Alarm- und Nicht-Alarm-Zustände vertraut machen
- Warnung: Wenn im Display Symbole fehlen oder die Anzeige undeutlich ist, wenden Sie sich bitte umgehend an Crowcon oder Ihren eingetragenen Händler vor Ort

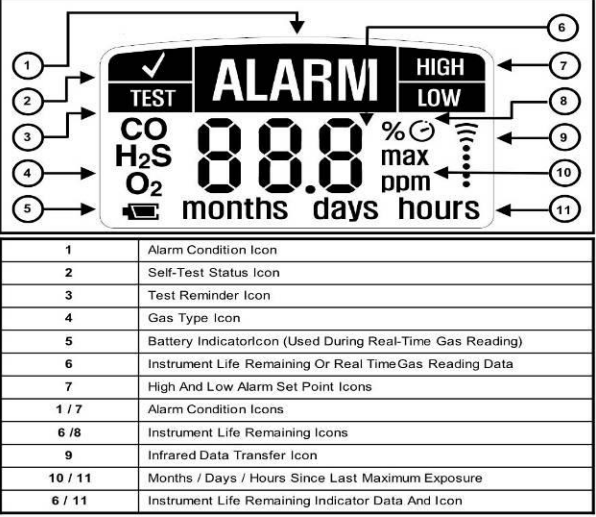

## <span id="page-3-2"></span>**1.2.Täglicher Gebrauch**

Vor dem täglichen Gebrauch erhält der Benutzer über das Test-Erinnerungssymbol im Display die Aufforderung, an dem persönlichen Überwachungsgerät einen Selbst-Test durchzuführen. Dies ist eine einfache und effiziente Möglichkeit, den sicheren Betrieb des persönlichen Überwachungsgeräts zu gewährleisten. Während des "Selbst-Tests" wird der akustische, optische und Vibrationsalarm aktiviert und der Sensor überprüft. Nachstehend sind alle Schritte zur Ausführung des Tests dargestellt:

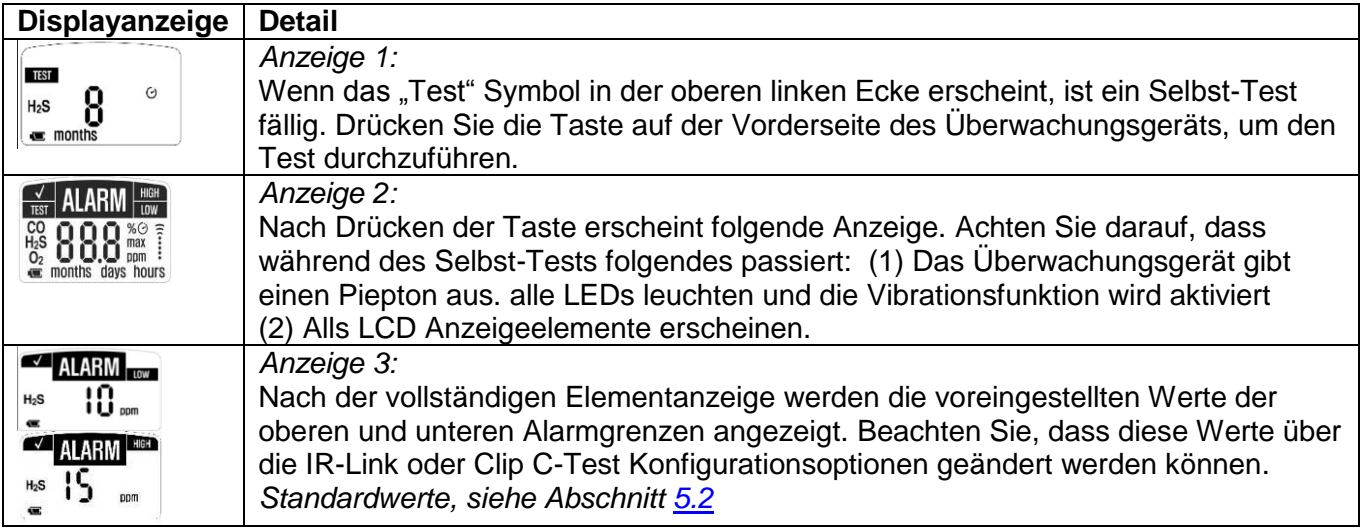

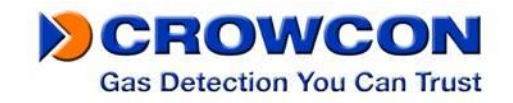

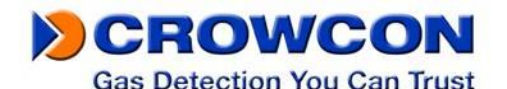

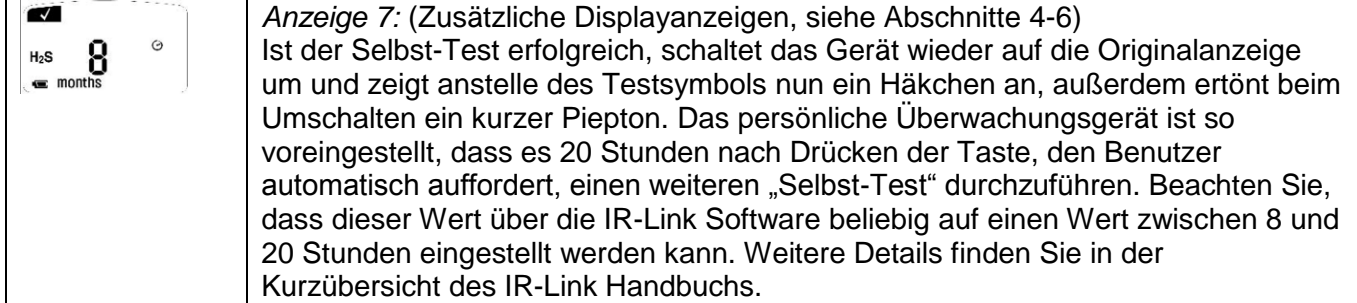

## <span id="page-4-0"></span>**2. Weitere Schritte:**

Ein Selbst-Test kann jederzeit während des Betriebs durchgeführt werden. Drücken Sie lediglich die Taste, warten Sie bis die untere Alarmgrenze angezeigt wird und drücken Sie die Taste erneut. Somit wird der Selbst-Test Modus aktiviert und der Benutzer kann die Funktion des persönlichen Überwachungsgeräts prüfen.

Die häufigsten Bildschirmkonfigurationen sind oben dargestellt. Wenn das Gerät jedoch über IR-Link programmiert wurde oder nach der Erkennung von Gas, können weitere Bildschirmanzeigen erscheinen.

Anzeige 4 (falls zutreffend): Falls eine "Benutzer-ID" programmiert ist, läuft nach Anzeige der voreingestellten Zielwerte, eine Zahlen- und Buchstabenkombination über das Display. Die Kombination geht über maximal 2 Anzeigen und die "Benutzer-ID" besteht aus maximal 6 Zeichen. Die "Benutzer-ID" kann über die IR-Link Software geändert werden.

Anzeige 5 (falls zutreffend): Wenn das persönliche Überwachungsgerät eine Gaskonzentration über dem unteren Alarmwert ausgesetzt wird, erscheint neben dem gemessenen Wert die Anzeige "max". Dies stellt den Spitzenwert (höchsten gemessenen Wert) dar, den das Überwachungsgerät erkannt hat. Nach dieser Anzeige, erscheint eine weitere, die eine Wert in Stunden, Tagen oder Monaten angibt. Dies stellt die Zeit dar, die seit der Messung des letzten Spitzenwerts vergangen ist.

Anzeige 6 (falls zutreffend): Nach den Anzeigen für Spitzenwerte und Zeit seit der letzten Spitzenwertmessung erscheint die Anzeige CLP (dies steht für "clear peak" und bedeutet "Spitzenwert löschen"). Wenn der Benutzer, die Taste drückt, während dies Angezeigt wird, wird der Spitzenwerd auf dem persönlichen Überwachungsgerät zurückgesetzt. Bitte beachten Sie: Auch wenn der Wert aus dem Display gelöscht wird, bleibt er im Protokoll des persönlichen Überwachungsgeräts enthalten. Weitere Details siehe Abschnitt Ereignisprotokoll. Dieser Wert kann in der nächsten Anzeige gelöscht werden.

#### **Fehler / Häufig gestellte Fragen**

- Falls das Gerät den Selbst-Test nicht besteht, gibt es fünfmal einen kurzen Piepton aus und blinkt einmal, bevor es wieder "Test" anzeigt. Wiederholen Sie den Selbst-Test.
- Wenn der Selbst-Test dreimal (3) hintereinander nicht bestanden wird, geht das Gerät in den "Fail Safe" Sicherungsmodus über. Das Überwachungsgerät muss ersetzt werden. Wenden Sie sich hierzu an Crowcon oder Ihr Service-Zentrum vor Ort.
- Während dem Normalbetrieb wird die Batterie ständig überwacht. Wenn der Batteriestatus länger als drei (3) Stunden niedrig ist, geht das Gerät in den "Fail Safe" Sicherungsmodus über.

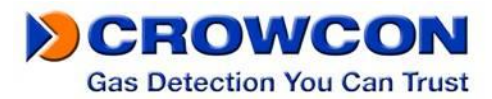

Wenn der Selbst-Test der Batterie fünfmal (5) hintereinander nicht bestanden wird, geht LCD aus. Wenn das LCD ausgeht, darf das Überwachungsgerät nicht mehr verwendet und muss ersetzt werden. Wenden Sie sich hierzu an Crowcon oder Ihr Service-Zentrum vor Ort.

## <span id="page-5-0"></span>**3. Alarme**

#### <span id="page-5-1"></span>**3.1.Alarmarten**

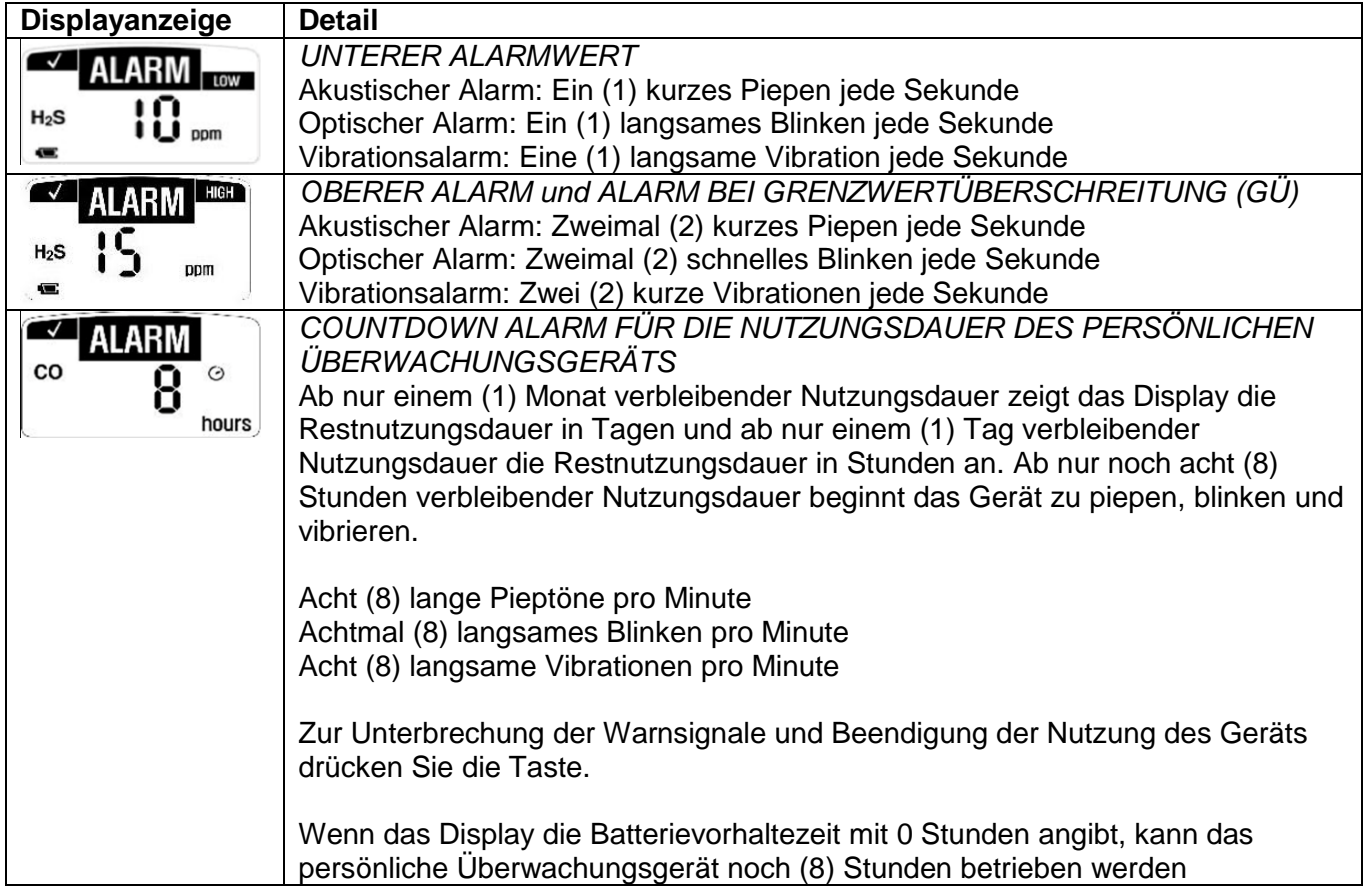

## <span id="page-5-2"></span>**3.2.Voreingestellte Alarmgrenzwerte**

Zur Einhaltung der 3 wichtigsten regionalen Alarmanforderungen bietet Crowcon folgende voreingestellte Standardgrenzwerte für Alarme:

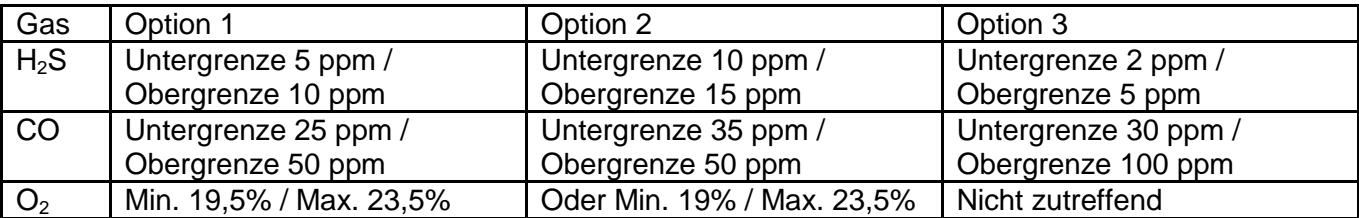

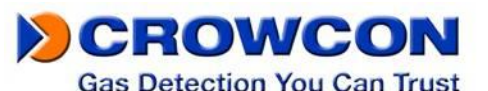

\*Bitte beachten Sie, dass diese Grenzwerte mit der Crowcon IR-Link Software verändert werden können. Weitere Details finden Sie in Abschnitt XX.

Um die Alarmgrenzwerte des persönlichen Überwachungsgeräts anzuzeigen, drücken Die die Taste auf der Vorderseite des Geräts.

## **Gehen Sie bei der Änderung der Grenzwerte vorsichtig vor. Sprechen Sie die gewünschten Werte mit dem Sicherheitsbeauftragten Ihrer Firma ab.**

#### **IR Communications DARF in einer explosionsgefährdeten Umgebung NICHT verwendet werden.**

## **4. Ereignisprotokollierung**

Das persönliche Überwachungsgerät ist so voreingestellt, dass es die letzten fünfundzwanzig (25) Alarmereignisse speichert. Die Speicherung erfolgt nach dem First-In-First-Out Prinzip, das heißt, das 26. Ereignis ersetzt das erste und so weiter. Diese Informationen können über Crowcon IR-Link heruntergeladen werden. Bei jedem Alarmereignis speichert das persönliche Überwachungsgerät folgende Informationen:

- Seriennummer des persönlichen Überwachungsgeräts
- Bump-Test (Ja oder Nein)
- Verbleibende Nutzungsdauer des persönlichen Überwachungsgeräts
- Anzahl der durchgeführten Selbsttests
- Anzahl der Ereignisse
- Alarmbedingung (Untergrenze, Obergrenze oder GÜ)
- Datum und Uhrzeit des jeweiligen Ereignisses
- Höchste gemessene Gaskonzentration in ppm oder %

## <span id="page-6-0"></span>**5. Bump-Test Intervall**

Über IR-Link können persönliche Überwachungsgeräte so programmiert werden, dass Sie eine Warnung ausgeben, wenn ein Bump-Test fällig ist. Dieses Intervall kann beliebig zwischen 1 und 365 Tagen eingestellt werden. *\*Beachten Sie bitte, dass in der Voreinstellung kein Bump-Test Intervall programmiert ist.*

Wenn bei einem persönlichen Überwachungsgerät der Bump-Test fällig ist, blinkt das Gerät abwechselnd (links und rechts) alle 5 Sekunden. Außerdem bleibt das "Test" Symbol in der Anzeige bestehen, selbst nach Drücken der Taste. Diese Warnung kann nur ausgeschaltet werden, indem das Gerät entweder in eine C-Test Station eingesetzt oder ein Bump-Test manuell durchgeführt wird. Zur manuellen Durchführung eines Bump-Tests befestigen Sie den Ansaugadapter an der Sensoröffnung und vergewissern Sie sich, dass die korrekte Menge an Gas (0,5 l/m) über einen angeschlossenen Durchflussregler beaufschlagt wird. Eine Abgasleitung sollte in einen Bereich führen, in dem sich keine Personen aufhalten. Drücken Sie die Taste einmal, im Display wird dann das Wort "GAS" angezeigt und das TEST Symbol blinkt. Nun wartet das persönliche Überwachungsgerät 45 Sekunden auf die Beaufschlagung mit Zielgas oder bis die Taste gedrückt und somit der Bump-Test abgebrochen wird. Wird das Clip oder Clip+ mit Gas beaufschlägt während im Display "GAS" angezeigt wird, speichert das Gerät dieses Ereignis im Ereignisprotokoll als Bump-Test und nicht als Exposition. Wenn kein Gas beaufschlagt wird, kehrt das Gerät zur normalen Anzeige zurück und speichert nichts im Ereignisprotokoll.

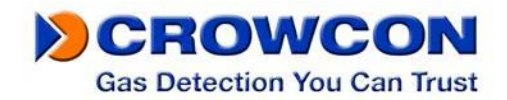

## <span id="page-7-0"></span>**6. Sauerstoffkalibrierung**

#### **Crowcon empfiehlt den Benutzern des O<sup>2</sup> Crowcon Clip, für das persönliche Überwachungsgerät jeden Tag vor Gebrauch einen Bump-Test durchzuführen.**

Das Crowcon Clip persönliche Überwachungsgerät für Sauerstoff  $(O<sub>2</sub>)$  ist so vom Werk voreingestellt, dass es alle 30 Tage eine Kalibrierung fordert. Der Benutzer erkennt dies an dem CAL Symbol, das im Display blinkt; zur Durchführung beachten Sie bitte die nachstehenden Kalibrieranweisungen:

#### **Führen Sie die O2 Kalibrierung nur in sauberer Luft (20,9% Sauerstoff) ohne gefährliche Gase durch.**

#### **Kalibrierungsanweisungen**

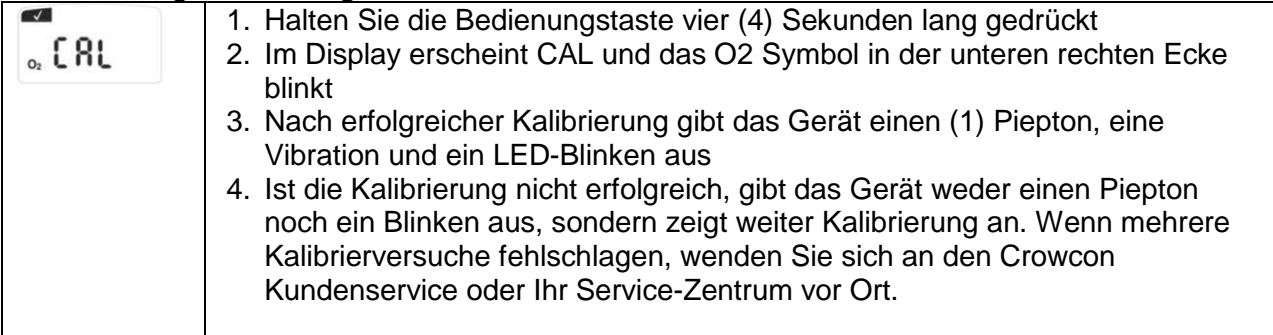

## <span id="page-7-1"></span>**7. Anweisungen zu Ruhezustand - nur Clip+**

#### **Crowcon Clip+ Ruhezustand über IR-Link**

1. Überprüfen Sie, dass die IR-Link Software installiert ist und die IR-Link USB-Verbindungen eingesteckt sind

2. Klicken Sie in der IR-Link Software "Read Device" (Gerät lesen)

3. Beachten Sie, dass wenn die Anzeige in den Ruhezustand gefahren wird, wird auch das Ereignisprotokoll gelöscht. Es wird dringend empfohlen, das Ereignisprotokoll zu speichern, bevor Sie das Gerät in Ruhezustand herunterfahren

4. Klicken Sie auf die Schaltfläche Ruhezustand und bestätigen Sie die Meldung zum Ereignisprotokoll

5. Belassen Sie das Clip+ vor der IR-Link Software bis die Meldung "Hibernate OK" (Ruhezustand OK) am unteren Rand der Software angezeigt wird

6. Vergewissern Sie sich, dass das Display des Überwachungsgeräts aus ist

7. Sollten Sie damit Probleme haben, wenden Sie sich bitte an den Crowcon Kundenservice oder Ihr Service-Zentrum vor Ort.

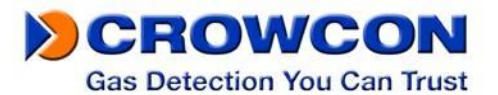

#### **Crowcon Clip+ Ruhezustand über C-Test**

1. Überprüfen Sie, dass die C-Test Station eingeschaltet und der USB-Stick eingesteckt ist 2. Der Crowcon Clip+ kann über den Clip C-Test in den Ruhezustand versetzt werden, setzen

Sie dafür das Überwachungsgerät in den C-Test ein

3. Halten Sie die Bump-Test Taste und Kalibriertaste gleichzeitig 2 Sekunden lang gedrückt 4. Nach erfolgreichem Herunterfahren in den Ruhezustand leuchtet am C-Test eine GRÜNE

Lampe 5. Beachten Sie, dass das Ereignisprotokoll automatisch auf dem USB-Stick des C-Test gespeichert wird

6. Vergewissern Sie sich, dass das Display des Überwachungsgeräts aus ist

7. Sollten Sie damit Probleme haben, wenden Sie sich bitte an den Crowcon Kundenservice oder Ihr Service-Zentrum vor Ort

## <span id="page-8-0"></span>**8. Zertifizierung / Spezifikationen**

**Eigensicherheit CD**<sub>us</sub><br>
Intertek Class I, Groups A, B, C, D T4 ETL 4003191  $\mathsf{\mathsf{C}}\mathsf{\mathsf{E}}$  0359 $\mathsf{\mathsf{\mathsf{\mathsf{E}}}}\mathsf{\mathsf{\mathsf{\mathsf{\mathsf{C}}}}}$  II 1 G Ex ia IIC T4 Ga IECEx Ex ia IIC T4 Ga ITS 12ATEX2547 IECEx ETL 12.0007

 $-35^{\circ}$ C<Tamb<50 $^{\circ}$ C-O<sub>2</sub>  $-40^{\circ}$ C<Tamb<50 $^{\circ}$ C-H<sub>2</sub>S -40°C<Tamb<50°C-CO

<span id="page-8-1"></span>**Feuchte:** 5% bis 95% relative Luftfeuchtigkeit, nicht kondensierend **Alarme:** Optisch, akustisch (mindestens 95 dB), Vibration **Batterienutzungsdauer:** 24 Monate Betrieb / 4 Minuten Alarm pro Tag **Größe:** 81mm x 50mm x 28mm / 3,2 Zoll x 2,0 Zoll x 1,1 Zoll (HxBxT) **Gewicht:** 76 g / 2,7 oz **Ereignisprotokollspeicherung:** Die letzten 25 Ereignisse. Neuere Ereignisse ersetzen ältere Ereignisse.

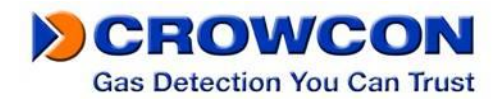

## **9. Gewährleistung (Clip & Clip+)**

#### <span id="page-9-0"></span>**9.1.Eingeschränkte Gewährleistung**

Crowcon garantiert für den Zeitraum von einem Jahr, beginnend mit dem Lieferdatum, dass die Crowcon C-Test Überwachungsgeräte unter normalen Bedienungs- und Wartungsbedingungen keinerlei Material- oder Bearbeitungsfehler aufweisen. Diese Gewährleistung umfasst lediglich den Verkauf von neuen und ungebrauchten Produkten an den Erstkäufer.

## <span id="page-9-1"></span>**9.2.Vorgehen im Gewährleistungsfall**

Zur Erleichterung einer effizienten Abwicklung von Reklamationen, kontaktieren Sie bitte Ihre Crowcon Vertretung/Büro oder Ihren Crowcon Händler vor Ort oder unseren globalen Crowcon Support (englischsprachig) unter +44 (0)1235 557711 oder customersupport@crowcon.com, um ein Rücksendeformular zur Identifizierung und Nachverfolgung zu erhalten. Dieses Formular können Sie auf unserer Website 'crowconsupport.com' herunterladen. Geben Sie im Formular folgende Informationen an:

- Ihre Kontaktdaten: Name, Firma, Telefonnummer und E-Mail Adresse.
- Beschreibung und Menge der beanstandeten Teile, einschließlich Zubehör.
- Seriennummer(n) des Geräts/der Geräte.
- Grund der Beanstandung / Rücksendung.

Ohne die Crowcon Returns Number (Crowcon Rücksendenummer - CRN) übernehmen wir keine Gewährleistung für Produkte. Der Adressaufkleber muss sicher auf der äußeren Verpackung der Rücksendung angebracht werden. Die Garantie verliert ihre Gültigkeit, sollte sich herausstellen, dass ein Gerät verändert, nicht ordnungsgemäß gelagert, modifiziert, ausgebaut, manipuliert wurde oder dass nicht original Crowcon Ersatzteile (einschließlich Sensoren) verwendet wurden, oder dass ein Gerät von einer nicht von Crowcon beauftragten und zertifizierten Person gewartet oder repariert wurde. Diese Gewährleistung umfasst weder falschen Gebrauch noch Missbrauch des Geräts. Des Weiteren wird auch Verwendung außerhalb der spezifizierten Beschränkungen ausgeschlossen.

#### <span id="page-9-2"></span>**9.3.Gewährleistungsausschluss**

Crowcon übernimmt keinerlei Haftung für Folgeschäden, indirekte Schäden oder anderweitig entstehende Schäden (einschließlich Verlust oder Beschädigung aus dem Gebrauch des Geräts) und Haftung im Hinblick auf Dritte wird ausdrücklich ausgeschlossen. Diese Gewährleistung gilt nicht für Kalibrierungsgenauigkeit des Geräts oder Oberflächenqualität des Produkts. Das Gerät muss gemäß den Anweisungen in diesem Handbuch gewartet werden. Die gemäß der Garantie zum Ersatz von fehlerhaften Produkten gewährte Garantie zum Ersatz von Verbrauchsartikeln beschränkt sich auf Artikel mit einer nicht abgelaufenen Garantie des ursprünglich gelieferten Produkts. Crowcon behält sich das Recht vor, für Sensoren, die für den Gebrauch in einer für den Sensor schädlichen oder riskanten Umgebung oder Anwendung vorgesehen sind, einen verkürzten Gewährleistungszeitraum zu bestimmen oder den Gewährleistungszeitraum zu verkürzen. Unsere Haftung für fehlerhafte Geräte ist auf die Verpflichtungen aus der Garantie beschränkt. Jegliche weitergehenden Gewährleistungen, Bedingungen oder Aussagen, ganz gleich ob ausdrücklich oder impliziert, gesetzlich oder anderweitig, im Hinblick auf die handelsübliche Qualität unserer Geräte oder ihre Eignung für einen bestimmten Zweck sind ausgeschlossen, ausgenommen, ein solcher Ausschluss ist gesetzlich verboten. Diese Garantie hat keinen Einfluss auf die gesetzlichen Rechtsansprüche eines Kunden.

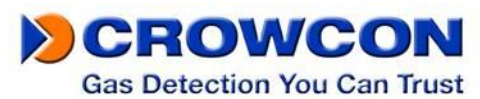

Crowcon behält sich das Recht vor, Bearbeitungs- und Transportgebühren zu erheben, wenn Geräte als fehlerhaft zurückgeschickt werden und sich herausstellt, dass lediglich eine normale Kalibrierung oder Wartung erforderlich ist, und der Kunde dies verweigert.

Bei Fragen zur Gewährleistung und für technische Hilfe wenden Sie sich bitte an:

**Kundenservice Tel: +44 (0) 1235 557711 Fax: +44 (0) 1235 557722 Email: customersupport@crowcon.com**

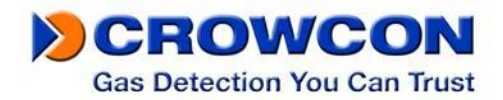

## <span id="page-11-0"></span>**10.Bedienungsanleitung für die IR-Link Software:**

#### <span id="page-11-1"></span>**10.1. Softwareinstallation**

Die aktuelle Version der Software ist von Ihrem Servicepartner vor Ort, [www.crowcon.com](http://www.crowcon.com/) oder von Ihrer Crowcon-Filiale vor Ort erhältlich. Diese Software ist kompatibel mit den Windows Versionen XP, Vista und Windows 7.

## <span id="page-11-2"></span>**10.2. Erste Schritte**

Nachfolgend finden Sie Hinweise zur Benutzung der IR-Link Software. Nach erfolgreicher Installation und Klicken auf das IR-Link Symbol erscheint die Anzeige wie nebenstehend dargestellt:

Um mit Clip und Clip+ kommunizieren zu können, muss der IR-Link an Ihren Computer eingesteckt sein. Legen Sie das Überwachungsgerät mit der Vorderseite nach unten und mindestens 5 cm vom IR-Reader entfernt so hin, dass das obere Ende zum IR-Reader hinzeigt. Klicken Sie dann auf "Read Device" (Gerät auslesen). Wenn der Auslesevorgang erfolgreich war, erscheint eine grüne Leiste am unteren Ende der Anzeige.

## <span id="page-11-3"></span>**10.3. Einstellungen ändern**

Die Clip und Clip+ Überwachungsgeräte ermöglichen die Änderung folgender Felder. Nachstehend ist eine Beschreibung jedes Felds und der möglichen Änderungen:

- a. Obere / untere Alarmgrenzwerte: Anpassen der oberen / unteren Alarmgrenzwerte. Hinweis: Wenn Sie diese Werte ändern, vergewissern Sie sich, dass Sie die örtlichen und standortspezifischen Anforderungen nicht überschreiten. An einigen Standorten gelten andere Grenzwerte als an anderen.
- b. Bump-Test Intervall: Um die Zuverlässigkeit des Bump-Tests zu verbessern, kann das Bump Intervall verändert werden. Wenn ein Gerät nicht innerhalb des festgelegten Zeitrahmens einem Bump-Test unterzogen wurde, blinkt es bis es entweder manuell oder über eine C-Test Station getestet wird.
- c. Benutzer-ID: Für jedes einzelne Gerät kann eine eindeutige elektronische User-ID vergeben werden. Hierfür können bis zu 6 Zeichen programmiert werden. Hinweis: Bei einigen Buchstaben ist die Anzeige nicht gut.
- d. Selbst-Test Intervall: Für alle Clip und Clip+ Überwachungsgeräte wurde ein Selbst-Test Intervall von 20 Stunden eingestellt. Das Intervall kann beliebig zwischen 8 und 20 Stunden verändert werden.
- e. Anzeige der Sensormessungen: Sobald das Gerät Gas erkennt, zeigt es die Messwerte in Echtzeit mit einer Genauigkeit von 0,1 ppm an. Wenn diese Option nicht angewählt ist, zeigt das Gerät immer seine verbleibende Nutzungsdauer an oder blinkt im Alarmfall mit dem oberen / unteren Alarmgrenzwert.
- f. LED-Blinken bei fälligem Bump-Test ausschalten: Wenn Sie nicht möchten, dass das Gerät blinkt, sobald der Bump-Test fällig ist, müssen Sie dieses Kästchen anwählen.

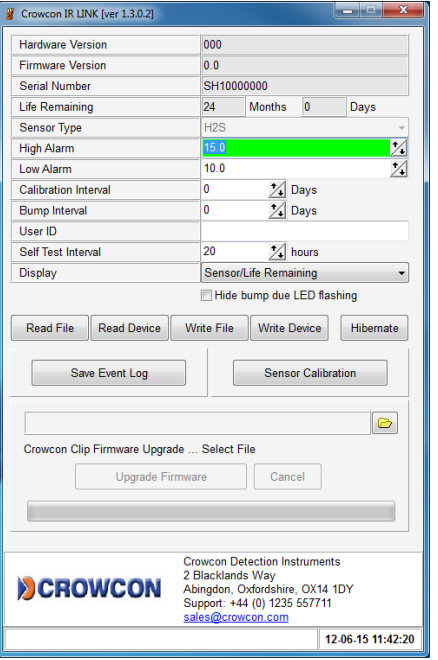

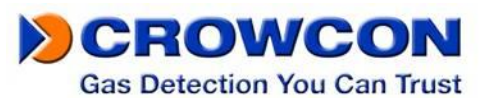

g. Uhrzeit ausblenden: Damit Wird das Überwachungsgerät zu einer Echtzeitanzeige der ppm-Werte. Standardmäßig zeigt das Gerät immer die ppm-Werte in Echtzeit.

Wenn Sie alle gewünschten Änderungen vorgenommen haben, klicken Sie auf die Schaltfläche "Write Device" (Gerät schreiben). Wenn alle Änderungen erfolgreich in das Gerät geschrieben wurden, erscheint am unteren Rand eine grüne Leiste (siehe oben).

## <span id="page-12-0"></span>**10.4. Firmware Upgrade**

Die Clip und Clip+ Geräte bieten die Möglichkeit, aktualisierte Firmware-Versionen, die während ihrer Nutzungsdauer erscheinen, aufzuspielen. Hierbei kann es sich um Verbesserungen, zusätzliche Funktionen oder erhöhte Überwachungsleistungen handeln. Die meisten Firmware-Upgrades sind nicht erforderlich, es sei denn dies ist ausdrücklich von Crowcon empfohlen.

Zur Durchführung eines Firmware-Upgrades, positionieren Sie Ihr Überwachungsgerät vor dem IR-Reader, wie im Abschnitt "Erste Schritte" beschrieben. *Lesen Sie das Gerät vor der Durchführung eines Upgrades aus, um sicher zu gehen, dass eine korrekte Verbindung hergestellt wurde.*

Wenn das Auslesen erfolgreich war, klicken Sie auf das Ordner-Symbol unten, mitte-rechts. Wählen Sie die Firmware-Datei, die Sie aufspielen wollen und klicken Sie auf "Upgrade Firmware". Dieser Schritt dauert etwa 30 Sekunden. Das Gerät DARF während eines Firmware-Upgrades NICHT bewegt werden. Nach erfolgreichem Upgrade erscheint eine grüne Leiste mit "download image ... ok" (Image herunterladen ok). Firmware-Upgrades können auch über die Clip Dock Dockingstation durchgeführt werden.

## <span id="page-12-1"></span>**10.5. Ruhezustand für Clip+**

Mithilfe Ihrer SGC Plus Einheit können Sie ein Überwachungsgerät in Ruhezustand versetzen, wenn es nicht gebraucht wird. Positionieren Sie hierfür Ihr Überwachungsgerät vor dem IR-Reader, wie im Abschnitt "Erste Schritte" beschrieben. *Lesen Sie das Gerät vor dem Übergang in Ruhezustand aus, um sicher zu gehen, dass eine korrekte Verbindung hergestellt wurde.*

Hinweis: Bevor Sie ein Gerät in Ruhezustand versetzen, empfehlen wir, das Ereignisprotokoll des Geräts zu speichern. Zum Speichern des Ereignisprotokolls, klicken Sie auf die Taste "Save Event Log" (Ereignisprotokoll speichern). Hier können Sie nun einen bestimmten Ordner auswählen, in dem Sie das Ereignisprotokoll speichern möchten. Sobald das Gerät im Ruhezustand ist, werden alle Informationen des Ereignisprotokolls gelöscht.

#### Hibernate... OK

Nach Speicherung des Ereignisprotokolls können Sie mit Herunterfahren in Ruhezustand fortfahren. Drücken Sie dazu die Schaltfläche "Hibernate" (in Ruhezustand fahren). Es erscheint eine Meldung und fragt Sie, ob Sie das Ereignisprotokoll speichern möchten. Wenn Sie das Ereignisprotokoll bereits gespeichert haben, klicken Sie Yes/Ja. Nach erfolgreichem Versetzen in Ruhezustand erscheint eine grüne OK-Leiste.

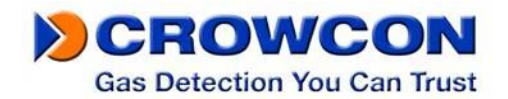

## <span id="page-13-0"></span>**10.6. Fehlerbehebung**

#### **Verbindungsprobleme**

Fehler der Clipverbindung: Dieser Fehler tritt auf, wenn der IR-Link nicht mit dem Überwachungsgerät kommunizieren kann. Der Screenshot rechts zeigt die Fehlermeldung.

Wenn dieser Fehler auftritt, überprüfen Sie folgende Punkte:

- Vergewissern Sie sich, dass das Gerät mit der Vorderseite nach unten und im Abstand von ca. 2,5 cm vor dem IR-Link liegt.
- Vergewissern Sie sich auch, dass das IR Fenster am Gerät nicht durch Schmutz oder Staub blockiert ist.
- Vergewissern Sie sich schließlich, dass das Gerät und der IR-Link nicht in einem übermäßig hellen Bereich liegen (z.B. sehr helle Lampe oder grelles Sonnenlicht), da Licht die Infrarotverbindung beeinträchtigen kann.

Verbindungsfehler mit IR-Link: Dieser Fehler tritt auf, entweder wenn der IR-Link nicht korrekt am Computer angeschlossen ist oder der Treiber nicht richtig installiert wurde. Überprüfen Sie auch die USB Verbindung am Computer in dem IR-Link selbst, um zu gewährleisten, dass alle Verbindungen sicher sind. Wenn alle

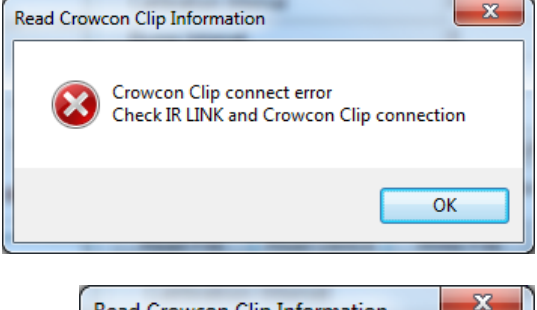

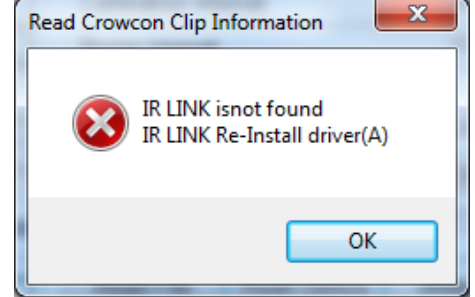

Verbindungen sicher sind, versuchen Sie, die Software zu deinstallieren und neu zu installieren.

## <span id="page-13-1"></span>**10.7. Gewährleistung (IR-Link**)

#### **Eingeschränkte Gewährleistung**

Crowcon garantiert für den Zeitraum von einem Jahr, beginnend mit dem Lieferdatum, dass dieses Produkt unter normalen Bedienungs- und Wartungsbedingungen keinerlei Material- oder Bearbeitungsfehler aufweisen. Diese Gewährleistung umfasst lediglich den Verkauf von neuen und ungebrauchten Produkten an den Erstkäufer.

#### **Vorgehen im Gewährleistungsfall & Gewährleistungsausschluss**

Siehe Abschnitte [8.2](#page-9-1) & [8.3](#page-9-2)